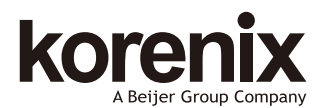

#### JJetNet 6228G Series Industrial 28G Full Gigabit Managed Ethernet Switch Quick Installation Guide V1.0

# **Overview**

The JetNet 6228G Series is a 19-inch Industrial 28G Full Gigabit Managed Ethernet Switch equipped with 24\*10/100/1000M RJ-45, 4\*100/1000M SFP ports.

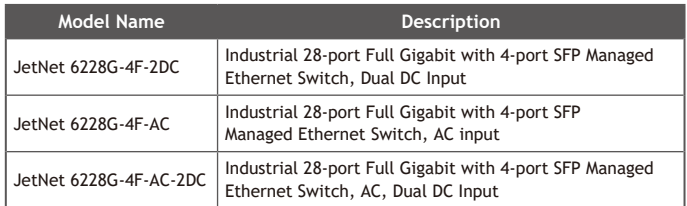

## **Package Check List**

- e Rackmount Managed Ethernet Switch
- ▶ Console cable
- Rackmount kit
- Power Cord (Depend on Country, JetNet 6228G-2DC is no power cord)
- QIG

# **Interface Introduction**

## **Dimension**

JetNet 6228G Industrial 28G Full Gigabit Managed Ethernet Switch dimension (W x H x D) is 431mm(W) x 43.8mm (H) x 375mm (D).

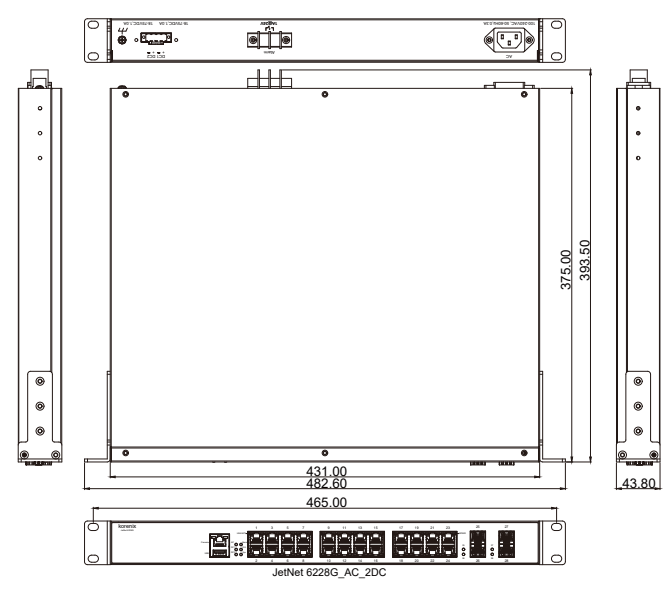

# **Front-Panel Components**

The front panel includes RJ-45 based RS-232 console port, USB port, System & port LEDs, Gigabit Ethernet port Interfaces and Gigabit SFP port Interfaces.

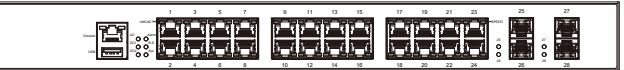

#### **Back-Panel Components**

korenix

The back panel of the JetNet 6228G Industrial 28G Full Gigabit Managed Ethernet Switch consists of AC power input, DC power input and relay output depend on different Model.

## **JetNet 6228G-4F-2DC:**

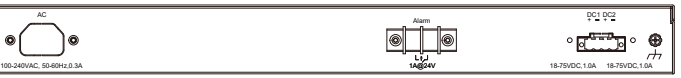

# **JetNet 6228G-4F-AC:**

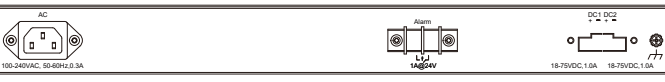

## **JetNet 6228G-4F-AC-2DC:**

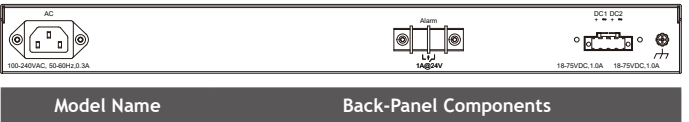

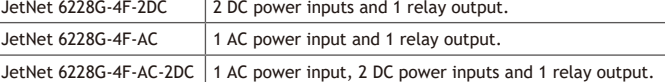

## **LED Indicators**

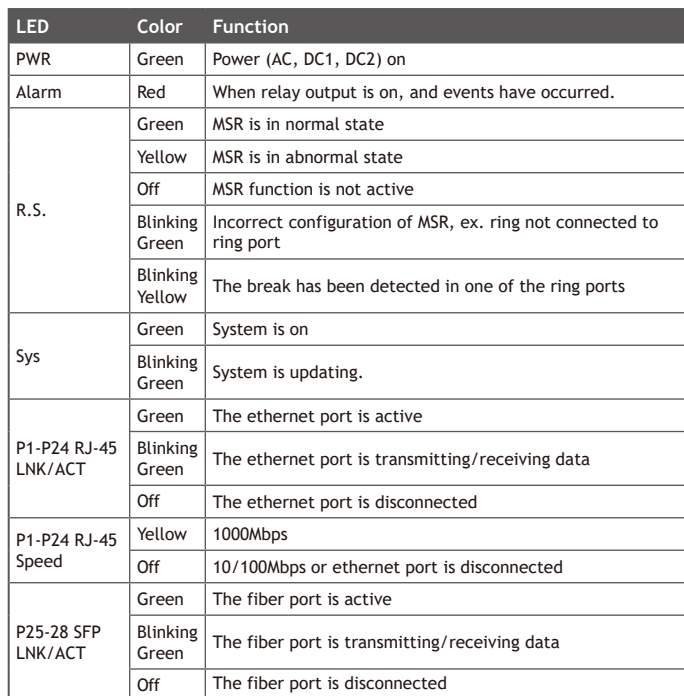

# **Installation**

## **Mount The Switch to 19' Rack**

- 1. Attach the brackets to the device by using the screws provided in the Rack Mount kit.
- 2. Mount the device in the 19'' rack by using four rack-mounting screws provided by the rack manufacturer.
- 3. When installing multiple switches, mount them in the rack one below the other.
- Note: Check if the rack environment temperature conforms to the specified operating temperature range. Do not place any equipment on top of the switch and please properly grounded.

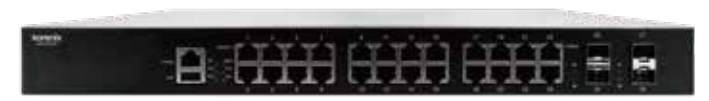

# **Power The Unit and Connect to Network Cable**

AC Power Input: connect the attached power cord to the AC power input connector, the available AC power input is range from 100-240VAC.

DC Power Input: the suggested power input is 18-75VDC. Follow below steps to wire JetNet 6228G redundant DC power inputs.

- 1. Insert positive and negative wires into V+ and V- contacts respectively of the terminal block connector.
- 2. Tighten the wire-clamp screws to prevent DC wires from being loosened.
- 3. DC1 and DC2 support polarity reverse protection functions.

## **Wiring Relay Output**

JetNet 6228G series provides one relay output. The relay contacts are energized (open) for normal operation and will close for fault conditions. The fault conditions include some events which can be configured in JetNet 6228G.

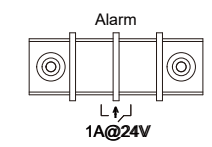

## **Wiring Earth Ground**

To ensure the system will not be damaged by noise or any electrical shock, we suggest you to make exact connection with JetNet 6228G with earth ground.

For AC input, the  $3$  pin include V+, V- and GND. The GND pin must be connected to the earth ground.

For DC input, loosen the earth ground screw by screw drive; then tighten the screw after earth ground wire is connected.

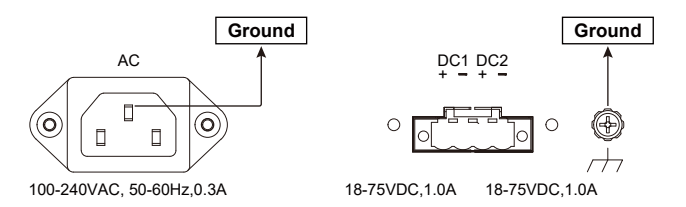

#### **Wiring Gigabit Ethernet Ports**

The Gigabit Ethernet ports support 10/100Base-TX and 1000Base-TX. All the Gigabit Ethernet ports will auto-detect the signal from connected devices to negotiate the link speed and duplex mode. Auto MDI/MDIX allows users to connect another switch, hub or workstation without changing straight through or crossover cables.

Note that crossover cables simply cross-connect the transmit lines at each end to the received lines at the opposite end.

#### **Wiring Fiber Ports**

The SFP ports accept standard Gigabit MINI GBIC SFP transceiver. But, to ensure system reliability, Korenix recommends using the Korenix certificated Gigabit SFP Transceiver. The certificated SFP transceiver includes 100Base-FX single/multi mode, 100/Gigabit BIDI/WDM, 1000Base-SX/LX single/multi mode ranger from 550m to 120KM.

The way to connect the SFP transceiver is to Plug in SFP fiber transceiver fist. Cross-connect the transmit channel at each end to the receive channel at the opposite end. The SPF cage is 2x1 design, check the direction/angle of the fiber transceiver and fiber cable when inserted.

#### **Wiring RS-232 Console Cable**

Korenix JetNet 6228G attaches one RS-232 cable in the box. Connect the DB-9 connector to the COM port of your PC, open terminal tool and set up serial settings to 115200, N,8,1. (Baud Rate: 115200/ Parity: None / Data Bit: 8 / Stop Bit: 1). Then you can access CLI interface by console cable.

**Note:** If you lost the cable, please contact with your sales or follow the pin assignment to buy a new one.

## **Device Management**

JetNet 6228G Rack Mount Managed Ethernet Switch provides conguration methods. You can configure the switch via the RS232 console with the attached console cable. Or you can remotely manage the switch via network. You can choose Telnet/ Web management.

#### **Preparation for Console Management**

Attach the RS-232 DB9 connector to your PC's COM port. Connect the RJ-45 based RS-232 connector to the console port of the JetNet 6228G.

- 1. Use console terminal program.
- 2. Give a name to the new console connection.
- 3. Choose the COM name, and select the correct serial settings. The serial settings of the JetNet 6228G are as below:

Baud Rate: 115200 / Parity: None / Data Bit: 8 / Stop Bit: 1

- 4. After connected, you can see Switch login request. Type the username and password then you can login.
- **Username : admin**
- **Password : admin**

5. Follow the manual to configure the software features.

#### **Preparation for Web Management**

Before you attempt to use the embedded web interface to manage switch operation, verify that your JetNet 6228G is properly installed on your network and that every PC on this network can access the switch via the web browser.

1. Launch the web browser on the PC.

- 2. Type http://JetNet 6228G\_IP\_Address (The default IP address is **192.168.10.1.**) then press Enter.
- 3. The login screen will appear next. Key in the user name and the password. The default user name and password is **admin/admin**
- 4. Click OK, and then the Home page of the web-based management interface will appear.
- 5. At the left column of the web management interface is the software function. The right column lists the available settings. The top column indicates the front panel and shows the link status of each interface.

#### **Preparation for Telnet Management**

Use telnet program , type Telnet 192.168.10.1 (Default IP Address) then press Enter.

# **Support**

#### **5 Years Warranty**

Each of Korenix's product is designed, produced, and tested with high industrial standard. Korenix warrants that the product(s) shall be free from defects in materials and workmanship for a period of five (5) years from the date of delivery provided that the product was properly installed and used.

This warranty is voided if defects, malfunctions or failures of the warranted product are caused by damage resulting from force measure (such as floods, fire, etc.), other external forces such as power disturbances, over spec power input, or incorrect cabling; or the warranted product is misused, abused, or operated, altered and repaired in an unauthorized or improper way.

**Attention! To avoid system damage caused by sparks, please DO NOT plug in power connector when power is on.**

The product is in compliance with CE Directive 2014/30/EC of the European Parliament and of the Council of 27 January 2003 on the restriction of the use of certain hazardous substances in electrical and electronics equipment (RoHS Directives & RoHS 2.0)

#### **Korenix Technical Service**

Korenix Technical Service , where our professional staffs are ready to solve your problems at any time.

https://www.korenix.com/en/support/index.aspx.

# **Korenix Technology Co., Ltd.**

Tel:+886-2-89111000 **(A Beijer Group Company)**

Fax:+886-2-29123328 Business service:sales@korenix.com www.korenix.com CPQ000N6228000

**Patent No. (Taiwan):** Granted Invention: I 313547 Granted Invention: I 321415 Granted Invention: I 344766 Granted Invention: I 346480 Granted Invention: I 356616 Granted Invention: I 364684 Granted Invention: I 376118 Granted Invention: I 393317 Granted Invention: I 398066 Granted Invention: I 398125 Granted Invention: I 459757 Utility Model: M 339841 Utility Model: M 339840